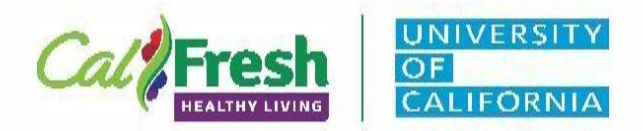

# **Guidelines for Promotional Video Development & Review**

**Purpose:** This document offers step-by-step instructions for creating, reviewing, posting, and distributing county promotional videos.

### **Steps for Finalizing and Sharing Promotional Videos:**

## Required Elements for All Promotional Videos:

### **Branding:**

- Videos:
	- o For free-standing videos, program branding must be included at the beginning and end of each video
		- Use this "intro clip" at the beginning
			- [CFHL, UC](https://drive.google.com/open?id=15Le3CV47OrSI9K-HRNWr7PoaB40NOVOY)
	- o Funding, non-discrimination statements, and "And Justice for All" text/image should be included at the end of the video
		- Use this "outro clip" at the end
			- CFHL, UC
				- o [English](https://drive.google.com/open?id=1Ty5dGSyKqtsQV0jM72aY8C3J59bIexK7)
				- o [Spanish](https://drive.google.com/open?id=1qsstkKj9XOvNb5D84cuRU3OApScyTnBr)
	- o If videos are embedded into a recorded PowerPoint presentation, there is no need include the intro/outro clip. Required elements will be included in the PowerPoint template.
- **PowerPoint Presentations:** 
	- o For PowerPoint presentations, use these templates:
		- CFHL, UC
			- [Standard](https://drive.google.com/open?id=17he-0Wp3W7who9h96HkfOjbQpLBQQKC9)
			- **[Wide](https://drive.google.com/open?id=18B39BYVBbgontkXuFUX7dyYphyu4pbih)**

# Additional Guidelines for Creating Online Content:

**● Power Point Presentations:**

Use the Recording a PowerPoint [Presentation](https://drive.google.com/open?id=1-yeZeQTE_gZOq_dZ_kZDfQ4OFXraJXId) document for a step-by- step guide to recording PowerPoint presentations with narration

- 1. Ensure the document includes appropriate [CFHL, UC](https://uccalfresh.ucdavis.edu/commresources) branding, [funding, and](https://uccalfresh.ucdavis.edu/admin/program/brand/nd_state) [non-discrimination statements](https://uccalfresh.ucdavis.edu/admin/program/brand/nd_state).
- 2. Check the document for ADA Compliance. Refer to the [CalFresh Healthy Living ADA](https://uccalfresh.ucdavis.edu/sites/g/files/dgvnsk2286/files/inline-files/Program%20Directive%2020-01%20CalFresh%20Healthy%20Living%20Accessibility%20Compliance%20Policy%20and%20Procedure.pdf) [Compliance Policy and Procedure Program Directive](https://uccalfresh.ucdavis.edu/sites/g/files/dgvnsk2286/files/inline-files/Program%20Directive%2020-01%20CalFresh%20Healthy%20Living%20Accessibility%20Compliance%20Policy%20and%20Procedure.pdf) for more information.

Page **1** of **2** Revised: 10/22/20

 California's CalFresh Healthy Living, with funding from the United States Department of Agriculture's Supplemental Nutrition Assistance Program – USDA SNAP, produced this material. These institutions are equal opportunity providers and employers. For important nutrition information, visit [www.CalFreshHealthyLiving.org.](http://www.calfreshhealthyliving.org)

- a. For Microsoft Office documents (Word, PowerPoint, Publisher, etc.) use the [Microsoft](https://support.microsoft.com/en-us/office/improve-accessibility-with-the-accessibility-checker-a16f6de0-2f39-4a2b-8bd8-5ad801426c7f) [Accessibility Checker](https://support.microsoft.com/en-us/office/improve-accessibility-with-the-accessibility-checker-a16f6de0-2f39-4a2b-8bd8-5ad801426c7f)
- b. For PDF documents, use the [Adobe Accessibility Checker.](https://www.adobe.com/accessibility/products/acrobat/using-acrobat-pro-accessibility-checker.html)

\*\* Note- if you convert a Microsoft document to a PDF, you will need to update accessibility in Adobe as well.

### **CLOSED CAPTIONING:**

o Include closed captioning in all videos

o For more information on adding closed captioning to YouTube videos, refer to the YouTube Uploading and Settings Guide

#### **Copyrighted Images:**

 $\circ$  Do not use any copyrighted images, music, etc. without express permission Refer to the Guidelines for Open Source Images and Music/Sound for more information

#### • **SNAP-Ed Materials**

 $\circ$  If the materials will be reproduced as is, nothing needs to be done. When changes or additions are made to the content or design of SNAP-Ed materials, or the name or logo of any organization or company is added to the document, the SNAP and USDA Logos must be removed

### **REVIEW PROCESS**

- **1. Use the Video Script as a template for the development of your video.**
- 2. Once your promotional video is complete. Please have your **Supervisor and Advisor review** the video before posting or using as part of a presentation.
- 3. If Supervisor or Advisor are unavailable please contact the State Office.